# **Типовое решение по взаимодействию с поставщиками**

 $\_$  , and the set of the set of the set of the set of the set of the set of the set of the set of the set of the set of the set of the set of the set of the set of the set of the set of the set of the set of the set of th

# ООО НПП «МИКРОС»

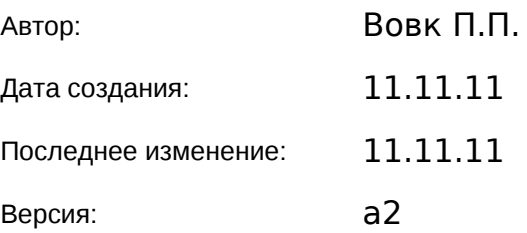

#### *Утверждаю:*

*Руководитель проекта*

*«\_\_\_»\_\_\_\_\_\_\_\_\_\_\_\_\_\_2011 г. \_\_\_\_\_\_\_\_\_\_\_ Вовк П.П.*

# **История изменений**

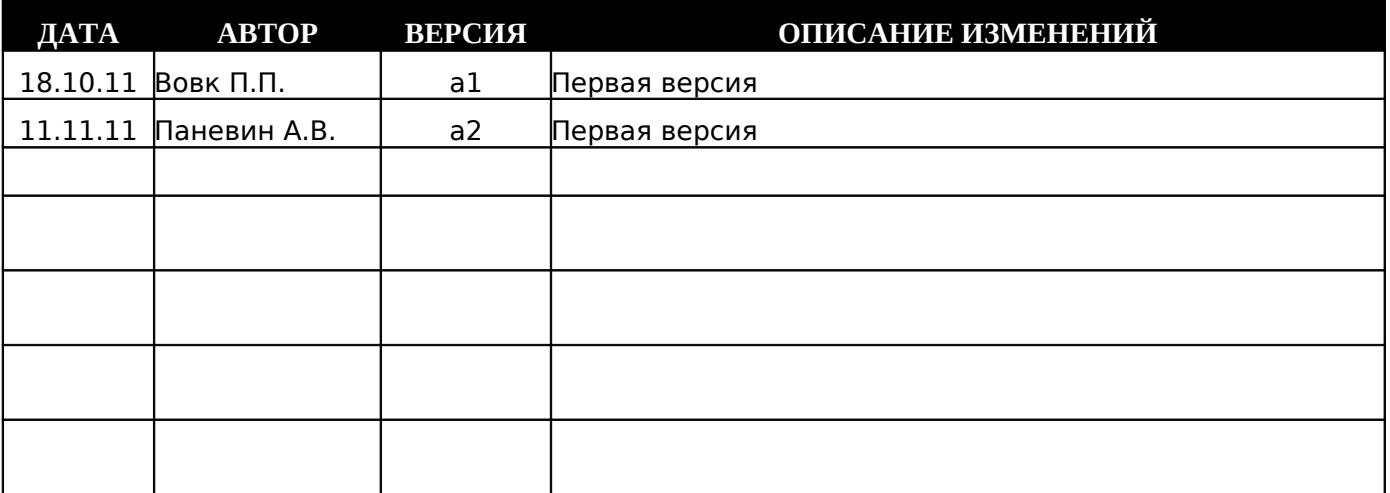

# **Лист согласований**

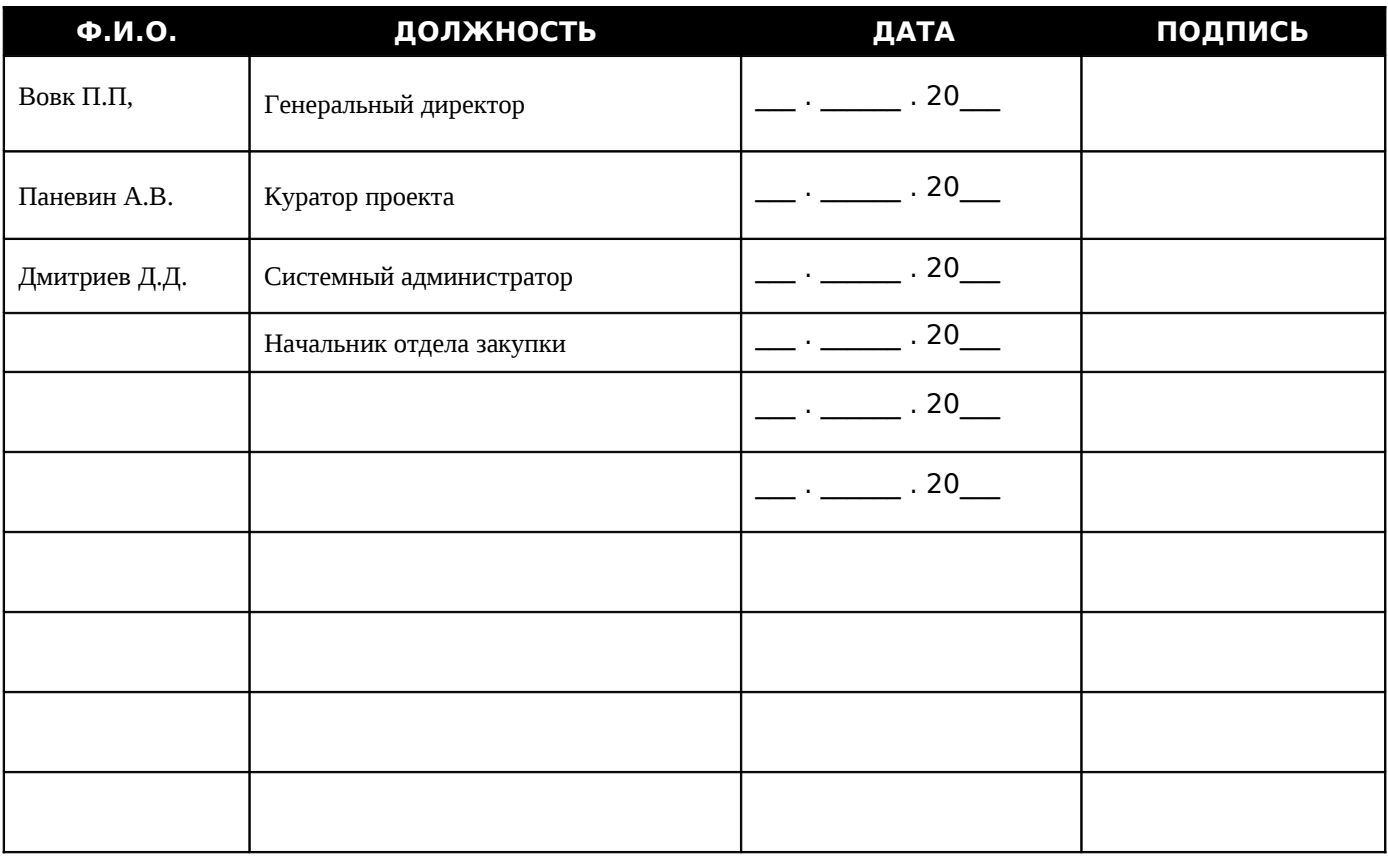

### **1. Назначение документа**

Документ определяет объекты, порядок, и формат электронного взаимодействия (ЭВД) между офисом и поставщиками.

ООО «НПП«Микрос» заранее согласовывает объекты, порядок, и формат электронного взаимодействия с поставщиками.

## **2. Ключевые определения и порядок действий**

#### **Сокращения и обозначения, используемые в документе:**

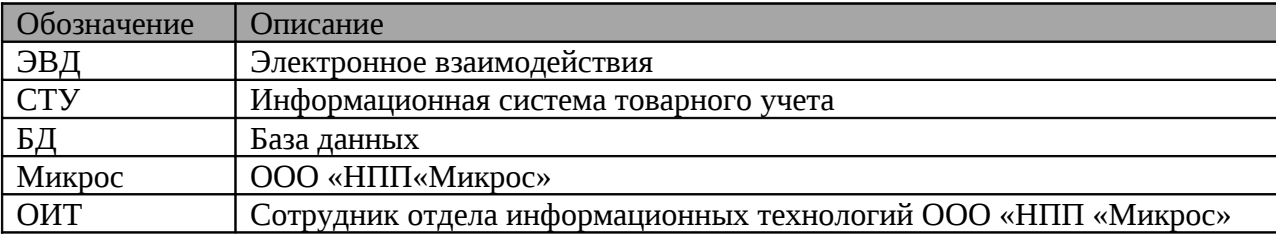

2.1 С целью согласования электронного взаимодействия, на основе данного типового решения:

- Микрос выпускает информационную служебную записку (с Приложением 1 Анкета для настройки ЭВД), адресованную поставщикам, в которой пунктами обозначены требования и варианты по электронному взаимодействию (общий пункт для разделов 2, 3, 4, 5, 6).
- Микрос указывает в записке электронный адрес менеджера, на которого будут поступать копии сообщений с вложенными файлами ЭВД (прайс-листы, отказы, накладные).
- Микрос высылает поставщику образцы электронных документов ЭВД (справочник номенклатуры, заказ, отказ, накладная)

2.2 Менеджер, ответственный за поставщика в Микрос, в течение 5 (пяти) рабочих дней обязан получить от поставщика:

- заполненное Приложение 1 («Анкета поставщика по настройке ЭВД»). Все разделы Приложения 1 должны быть заполнены, за исключением той информации, которую заполняет менеджер Микрос или ОИТ
- итоговые образцы файлов ЭВД поставщика (справочник номенклатуры, накладная).

### **3. Настройка справочников номенклатуры**

- 3.1 Основой для работы ЭВД является связка справочников номенклатуры поставщика и Микроса.
- 3.2 Связка производится сотрудниками Микроса на основе справочника номенклатуры предоставленного поставщиком. Поля справочника описаны ниже:

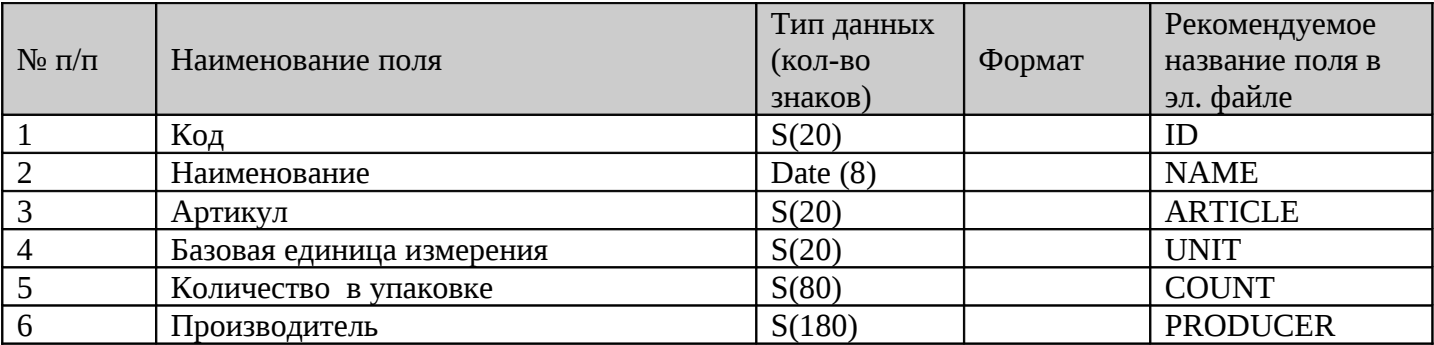

3.3 Данные могут быть предоставлены в форматах xml, cvs, txt, dbf.

### **4. Порядок и настройка взаимодействия при отправке заказов поставщикам**

4.1 С целью согласования ЭВД по заказам, на основе данного типового решения Микрос получает заполненное поставщиком Приложение 1 (должен быть заполнен раздел 2 - настройка заказов).

4.2 Требования по электронному взаимодействию, которые необходимы для организации взаимодействия при отправке заказов поставщикам:

• Микрос, после формирования, отправляет заказ на адрес поставщика двумя способами:

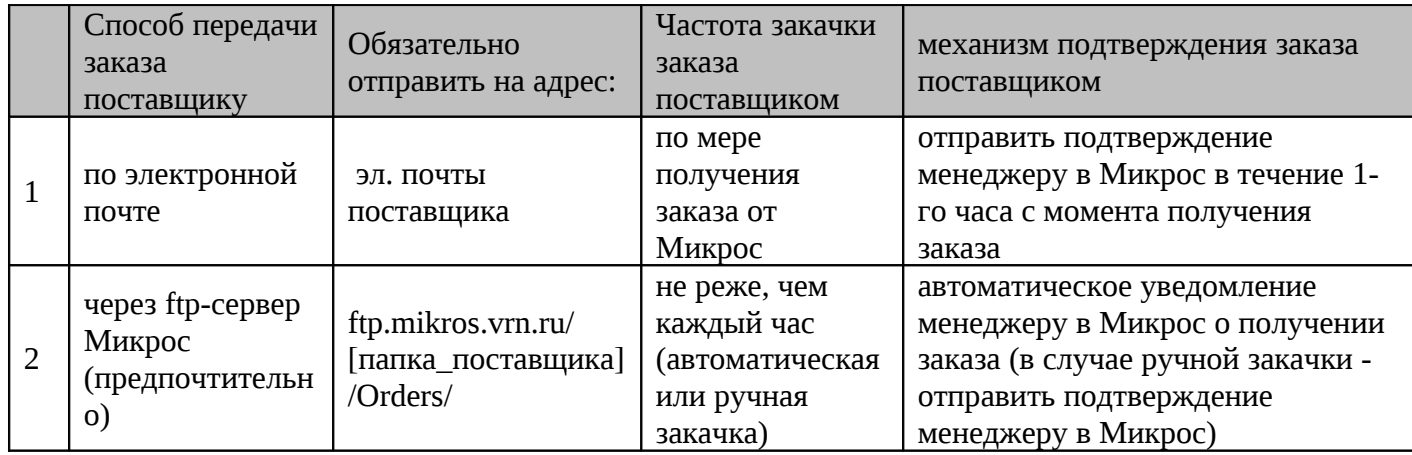

- Возможные форматы файла заказа: xml (основной), dbf, xml, txt. Для «.dbf» символьная кодировка: DOS 866.
- Название файла заказа выглядит следующим образом: ORDдата заказа\_№ заказа.xml Пример названия файла заказа: ORD080409\_21348678.xml
- Файл «Заказ» содержит следующие поля:

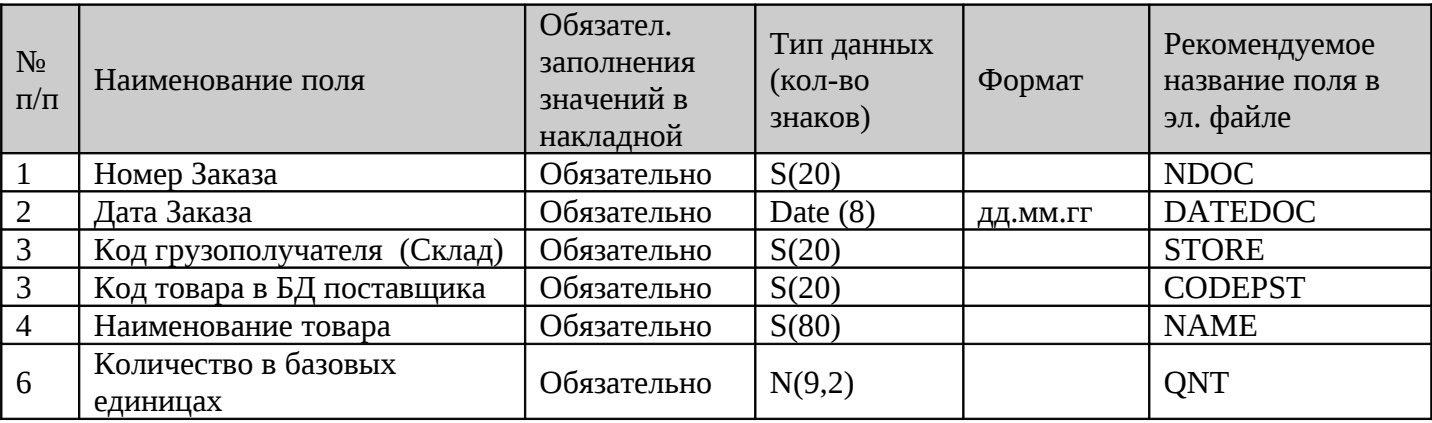

4.3 Микрос высылает поставщику заполненный образец файла «заказ»:

- Формирует заказ удовлетворяющий требованиям, указанным в приложении 1
- Отправляет заказ поставщику указанным способом
- Получает подтверждение от поставщика о получении заказа на эл. адрес менеджера Микроса.

4.4 В дальнейшем Микрос продолжает отправлять заказы поставщику на систематической основе, в соответствии с произведенными настройками (п. 3.2 и Приложением 1). В случае возникновения сбоев в механизме Микрос должен связаться с поставщиком.

### **5. Порядок и настройка взаимодействия при получении электронных накладных от поставщика**

5.1 Настройка импорта файлов электронных накладных осуществляется в ПО 1C Предприятие 8.2 в соответствии с описанием формата электронной накладной.

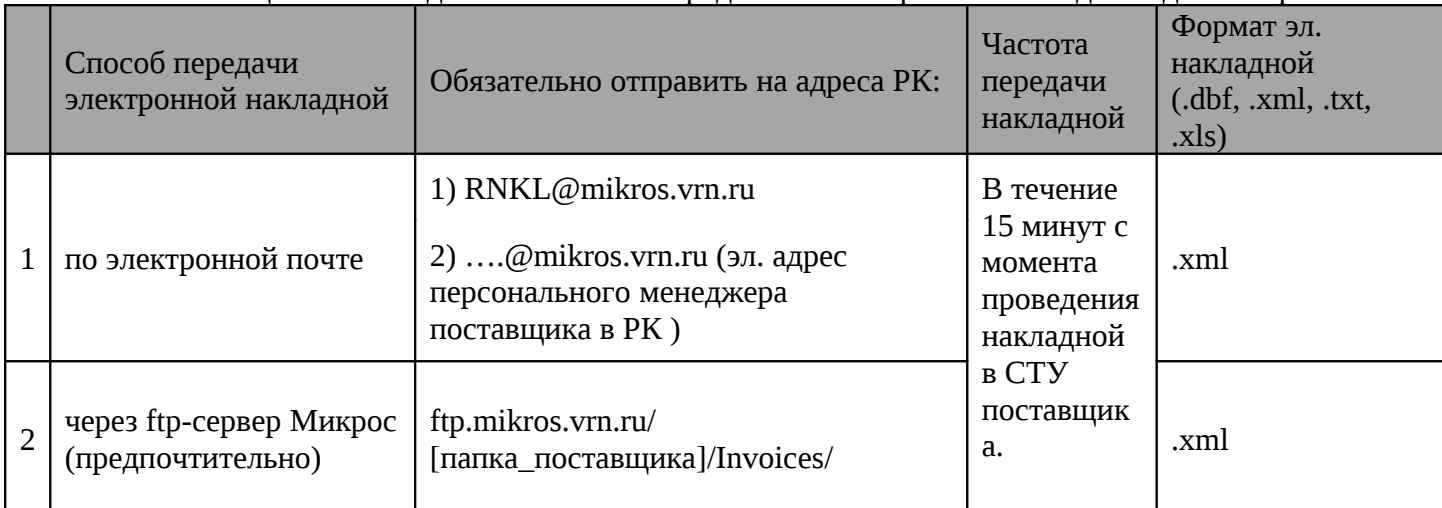

5.2 Поставщики имеют две возможности предоставления файла «накладная» для Микрос:

5.3 Файл «накладной» желательно архивировать в формате «.zip» перед осуществлением отправки.

5.4 Допускаются следующие форматы файла «накладная»: .xml (основной), dbf, txt, xls, Для «.dbf» символьная кодировка: DOS 866.

5.5 Название файла имеет вид nnnnnnnn.DBF где nnnnnnnn любая допустимая файловой системой DOS последовательность символов, и может иметь вид:

Номер накладной.dbf

Пример названия файла накладной: 8723648.dbf

#### 5.6 Требования к файлу «электронной накладной» приведены в таблице:

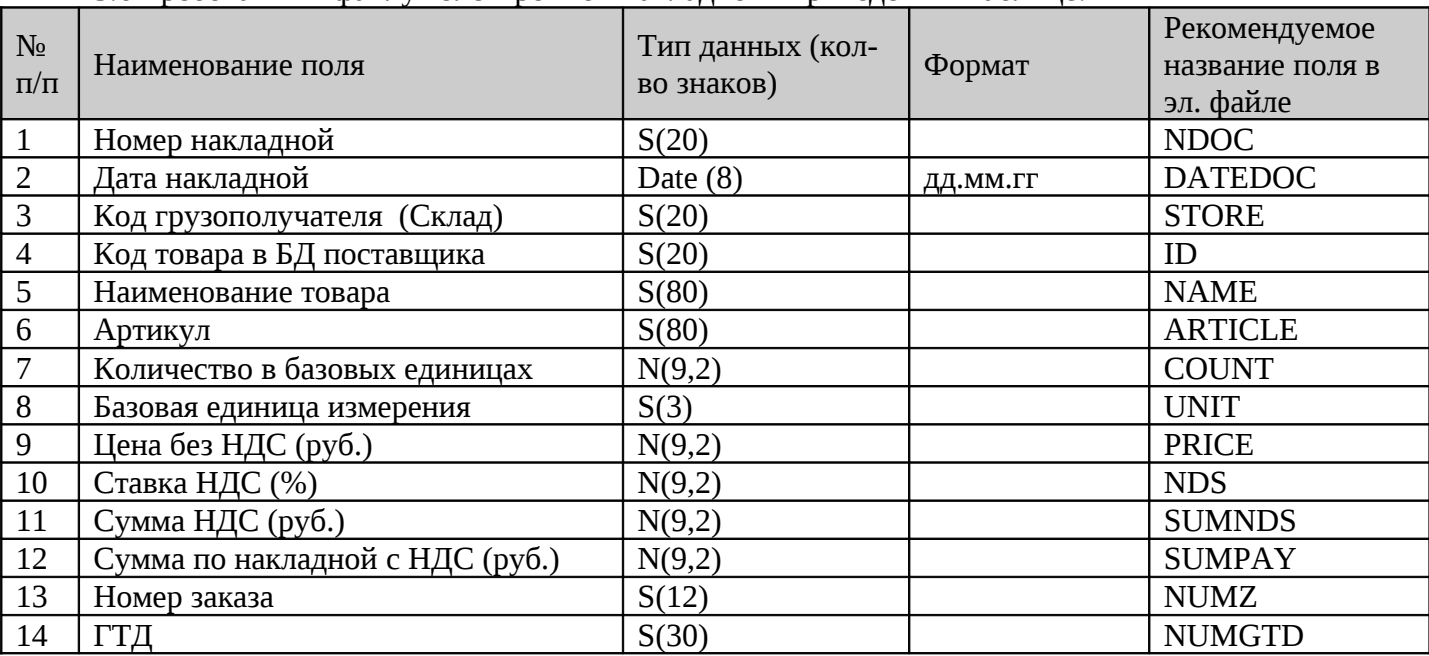

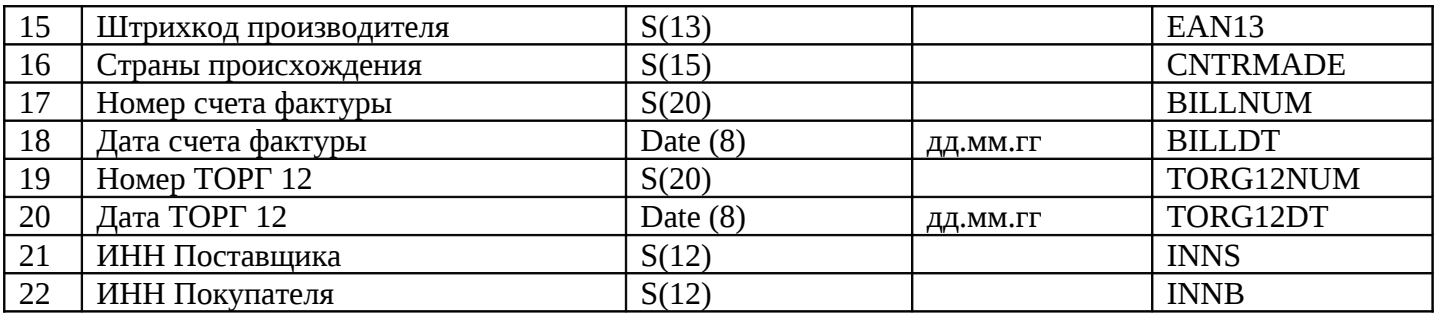

5.7 Все поля должны всегда присутствовать в файле «накладная» и иметь заданные (см. таблицу выше) форматы. Поля должны заполняться при наличии этих данных в базе поставщика.

5.8 «Накладные» должны отправляться с постоянного (одного) электронного адреса поставщика, который указывается им в «Анкете» (Приложение 1). Файл «Накладной» должен отправляться поставщиком в течение времени указанного в «Анкете» (Приложении 1), но не позднее, чем за 1 час до момента доставки товара в аптеку.

- 5.9 Тема сообщения, в котором отправляется «накладная», должна быть постоянной (одинаковой) и стандартизированной, которая определяется специалистом ИТ Микрос.
- 5.10 Менеджер поставщика в Микрос, в срок 5 р.д., получает на свой электронный адрес от поставщика заполненное Приложение 1 и образец накладной, проверяет на соответствие стандартам п.5.3-5.7, если все верно, направляет специалисту ИТ РК для настройки ЭВД.

5.11 Специалист ИТ Микрос осуществляет настройку обработки полученных накладных от поставщика в СТУ Микрос, уведомляет менеджера Микроса (а также сообщает стандарт темы сообщения, при взаимодействии по FTP: адрес FTP, логин, пароль), менеджер Микроса пересылает информацию поставщику.

5.12 В дальнейшем поставщик продолжает отправлять накладные, в соответствии с произведенными настройками (п. 5.1-5.9 и приложения 1).

### **6. Порядок и настройка изменений электронного взаимодействия сторонам процесса**

После окончания настройки электронного взаимодействия (ЭВД) не допускаются в одностороннем порядке никакие изменения стандартов (состава полей, их последовательности, типов и форматов поля, названий сообщений, электронных адресов отправки файлов и т.п.).

В случае, если необходимо изменить настройки ЭВД, то инициатор этих изменений обязан:

• заранее (до изменения) согласовать все изменения с другой стороной процесса ЭВД (в том числе, внести соответствующие изменения в Приложение 1).

• провести совместное тестирование внесенных изменений

Приложение 1. Анкета для настройки электронного взаимодействия с поставщиком

#### **Открытые и закрытые вопросы**

Открытые вопросы

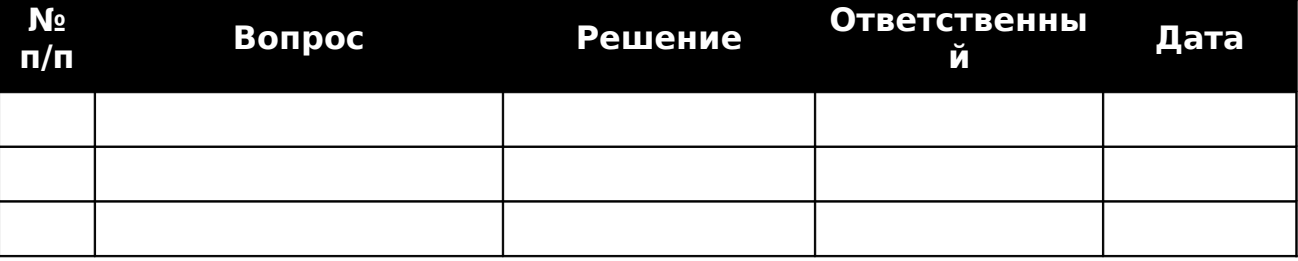

#### Закрытые вопросы

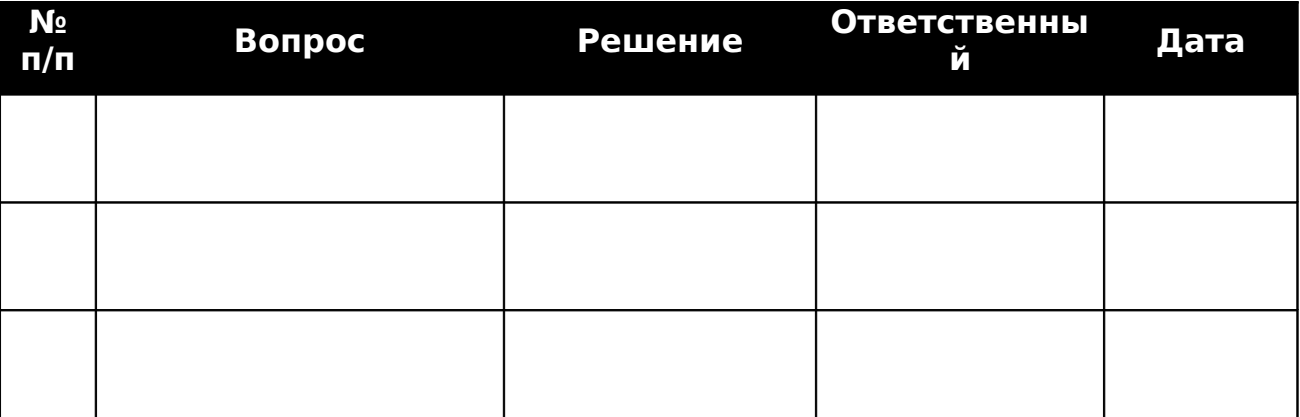